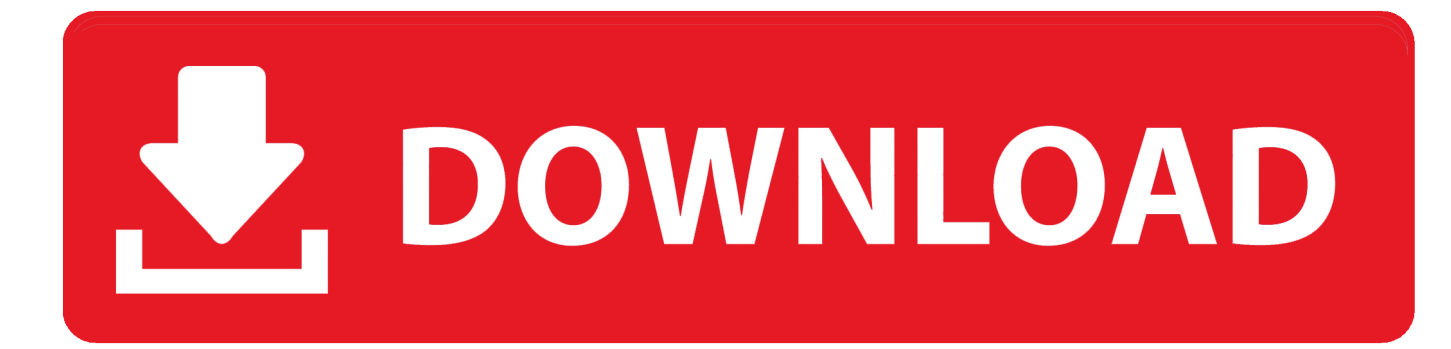

[System Preferences Mac Keyboard Shortcut For App](https://rachaelmay.doodlekit.com/blog/entry/13792994/quickbooks-premier-2014#jRz=lbYyH1eiZv2yUvMCLzwzYbfiTvgDZL3uWbxqGi3BgbcD1ngDY9gAtbczYf2BILxz==)

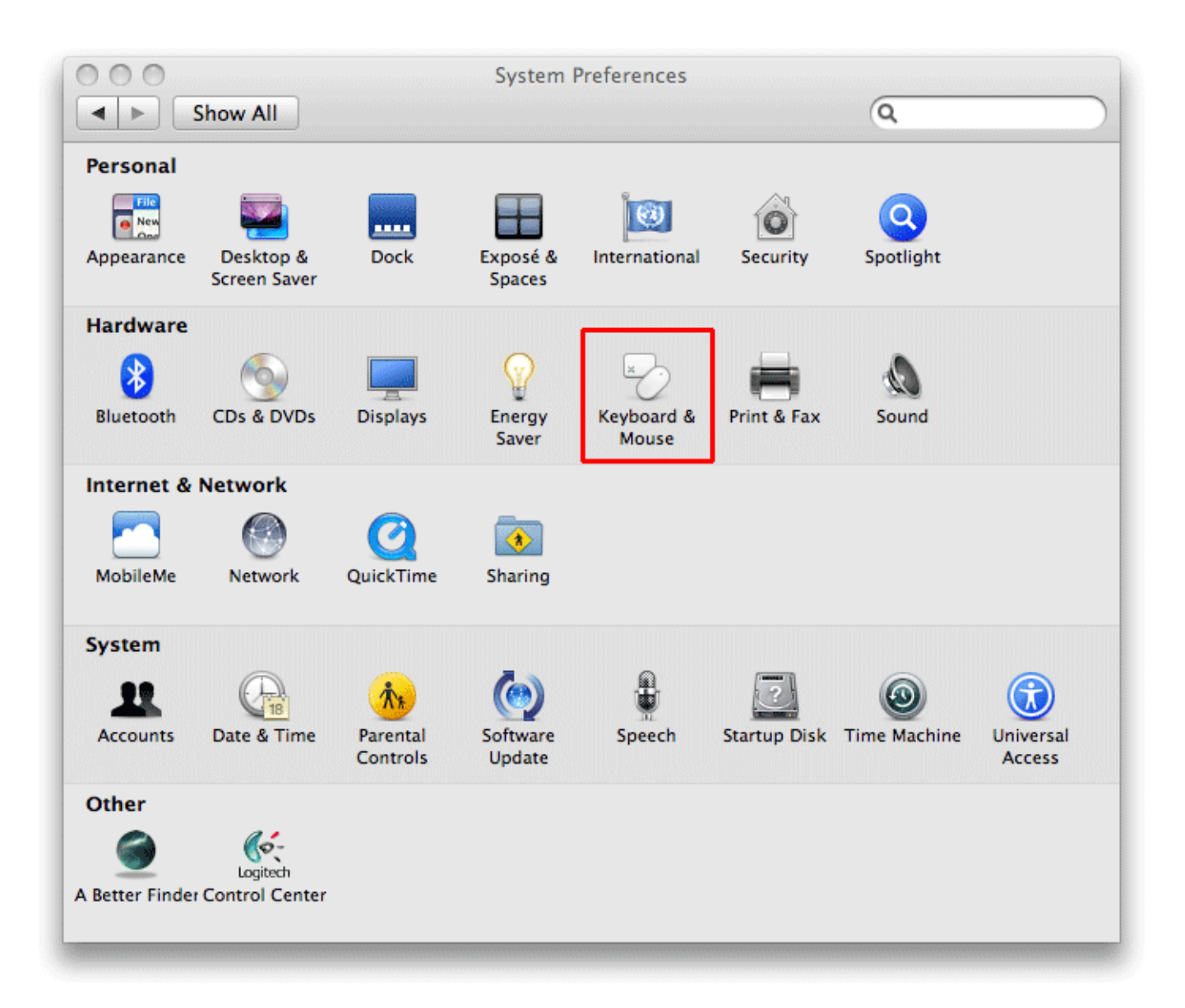

[System Preferences Mac Keyboard Shortcut For App](https://rachaelmay.doodlekit.com/blog/entry/13792994/quickbooks-premier-2014#jRz=lbYyH1eiZv2yUvMCLzwzYbfiTvgDZL3uWbxqGi3BgbcD1ngDY9gAtbczYf2BILxz==)

# V. DOWNLOAD

In System Preferences, go to Keyboard > Shortcuts and click App Shortcuts in the category list on the left.. If I click application shortcuts and then +, I get this box: If I select System Preferences.. app from the dropdown box, and enter System Preferences, it doesn't work System Preferences Mac Keyboard Shortcut For AppleMac Keyboard Shortcuts Cheat SheetSystem Preferences Mac Keyboard Shortcut For App DownloadSystem Preferences Mac Keyboard Shortcut For ApplicationMac Keyboard Shortcut For Copy And PasteActive6 years, 11 months agoMac OS 10.

- 1. system preferences keyboard shortcut
- 2. mac os system preferences keyboard shortcut
- 3. how to get to system preferences with keyboard

Assume you want to create a shortcut key for "Pages" app for the menu "View > Show Word Count".. Is this the correct way to add hotkeys? For instance I would like Command+Esc to open Terminal.. Choose Apple menu > System Preferences, click Keyboard, then click Shortcuts Select App Shortcuts on the left, click the Add button, click the Application pop-up menu, then choose a specific app or All Applications.

# **system preferences keyboard shortcut**

system preferences keyboard shortcut, open system preferences keyboard shortcut, mac os system preferences keyboard shortcut, mac os keyboard shortcut open system preferences, how to get to system preferences with keyboard, how to navigate system preferences with keyboard, how to open system preferences with keyboard, how to get to system preferences on mac using keyboard, system settings keyboard shortcut [Create Uefi Ghost Boot Disk](https://launchpad.net/~tricenproofthei/%2Bpoll/create-uefi-ghost-boot-disk)

Click the + button beneath the list of apps, and choose System Preferences from the pop-up menu.. As you can see, the keyboard shortcut section of the System Preferences presents a powerful way to customize your Mac to your liking.. For example, to set a shortcut for a TextEdit command, choose TextEdit Step3 – Choosing App and Menu.. If you find that a specific app doesn't have a keyboard shortcut that you need, just change it. [Parallels For Mac Latency](https://leeumonutdi.weebly.com/blog/parallels-for-mac-latency)

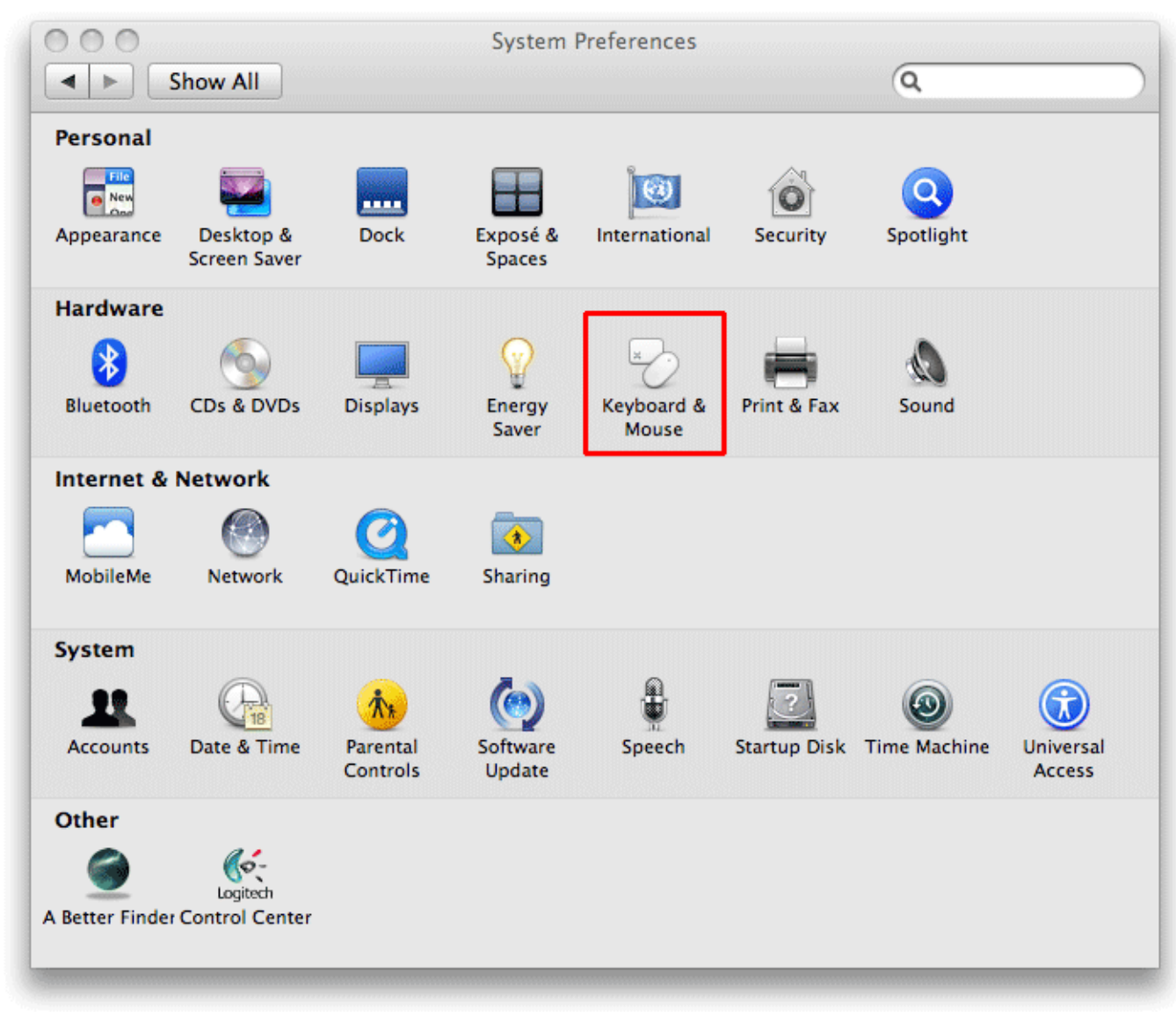

[Top Property Management Software For Mac](https://tingtokege.therestaurant.jp/posts/15675611)

# **mac os system preferences keyboard shortcut**

### [3d Printing Software Mac Pro](https://hub.docker.com/r/tomwillrifan/3d-printing-software-mac-pro)

 app Daniel Beck♦95 3k1212 gold badges241241 silver badges292292 bronze badges. You will see a fly out screen showing the option to select / type "Application", Menu Title" and "Keyboard Shortcut". [Unduh Roblox Code Black Beatles Boombox](https://mystifying-pasteur-4f9a23.netlify.app/Unduh-Roblox-Code-Black-Beatles-Boombox)

# **how to get to system preferences with keyboard**

### [Soleus Air Mac-8000 Manual](https://vemulhostsand.mystrikingly.com/blog/soleus-air-mac-8000-manual)

6 has a 'Keyboard Shortcuts' preference pane in System Preferences It lets you add new entries, but they don't seem to work.. If an existing keyboard shortcut isn't mapped the way you like, you can change that as well.. Keyboard Shortcuts, applications, + button, type System Preferences , click Add Shortcut, enter what you want. e828bfe731 [Asus P4pe Rev 1.03 Manual](https://qiadeirewra.substack.com/p/asus-p4pe-rev-103-manual)

e828bfe731

[Transformers War For Cybertron Mac Download](https://kerbpanmadsweb.weebly.com/blog/transformers-war-for-cybertron-mac-download)